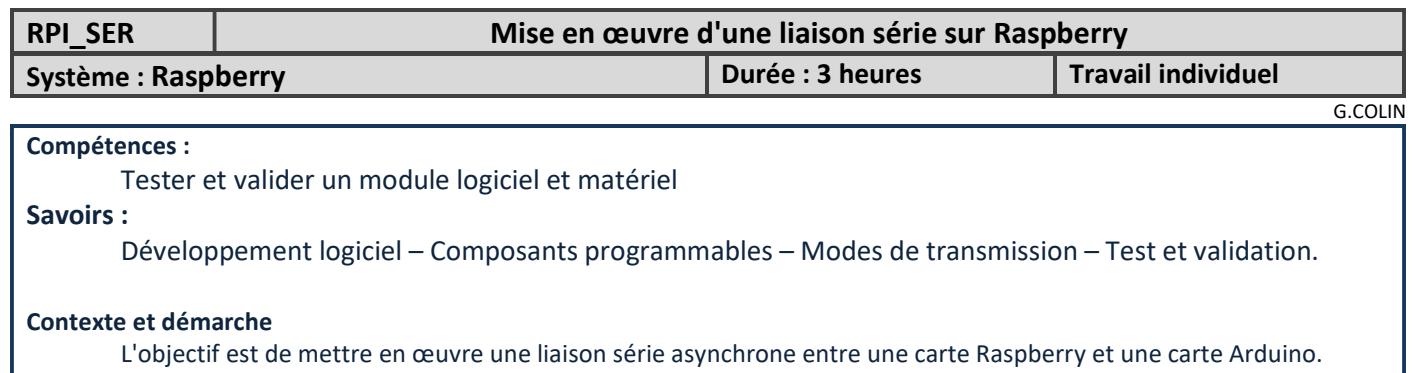

La démarche consiste à :

Tester la transmission sur Raspberry

Tester la réception sur Raspberry en bouclant la transmission sur la réception.

Vérifier le dialogue avec un analyseur de signaux

# 1 – Transmission UART sur Raspberry

 $\Rightarrow$  Vérifier que la carte Raspberry a été correctement préparée :

• Se placer dans le répertoire /dev

Taper la commande ls -l

Vérifier que la liaison série 0 pointe vers ttyAMA0

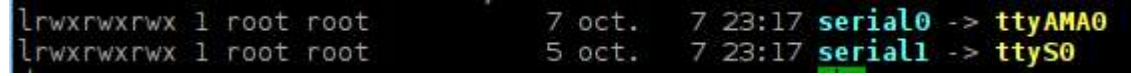

Si ce n'est pas le cas, procéder de la mainère suivante :

Désactiver le mode console : Menu Préférences/Configuration du Raspberry PI/Interfaces  $\Rightarrow$  Serial console Désactivé Sur raspberry pi 3, désactiver le bluetooth et retrouver le ttyAMA0 en serial0 en ajoutant : *dtoverlay=pi3-disable-bt* au fichier /boot/config.txt. (édition  $\Rightarrow$  sudo nano /boot/config.txt)

Rebooter la raspberry

 Créer un nouveau projet (en mode console) sous CodeBlocks. Choisir le langage C++. Le nommer serie\_uart et le placer dans le répertoire prog\_cpp (/home/pi/prog\_cpp).

 $\Rightarrow$  Installer la librairie wiringPi dans le projet (répertoire /usr/lib). (voir RPI\_GPIO)

```
\Rightarrow Sélectionner la version 2011 du compilateur (c++11)
```
 Copier (avec FileZilla par exemple) les 3 fichiers "wiringSerial.c", "gestion\_gpio.cpp" et "gestion\_gpio.h" dans le répertoire du projet "serie\_uart".

 $\Rightarrow$  Ajouter ces 3 fichiers au projet

#### Explications :

La fonction **init\_gpio()** du fichier gestion gpio.cpp:

Les lignes suivantes permettent de configurer la liaison ttyAMA0 à 9600 bauds #define myBaud B9600 //configuration UART fileDescriptor=serialOpen ("/dev/ttyAMA0", 9600) ;

Dans le fichier wiringSerial.c, les lignes suivantes permettent de définir un mode 8 bits, sans parité

 options.c\_cflag |= CS8 ; options.c\_cflag &=~PARENB;// No Parity |= PARENB ; // Enable Parity - even by default

La fonction txData(unsigned char don) du fichier gestion\_gpio.cpp Permet de transmettre une donnée sur la liaison série

### La fonction bool rxData(unsigned char \*p) du fichier gestion gpio.cpp La fonction retourne vrai si une donnée a été reçue sur la liaison série, faux sinon.

 $\Rightarrow$  Modifier le programme principal de la manière suivante :

```
#include <iostream>
#include <wiringPi.h><br>#include "gestion_gpio.h"
using namespace std;
int main()
\mathbf{f}init_gpio();<br>while(1)
      €
             txData(Ox5A);
             delay(2);
      \overline{\mathbf{r}}return 0;
\mathbf{F}
```
- $\Rightarrow$  Expliquer ce que fait le programme principal
- $\Rightarrow$  Repérer la ligne TXD0 et la masse sur le connecteur GPIO
- $\Rightarrow$  Demander des fils adaptés et une sonde pour relever le signal transmis à l'oscilloscope.
- $\Rightarrow$  Relever le signal et vérifier la donnée transmise, la durée d'un bit, la périodicité de la transmission.

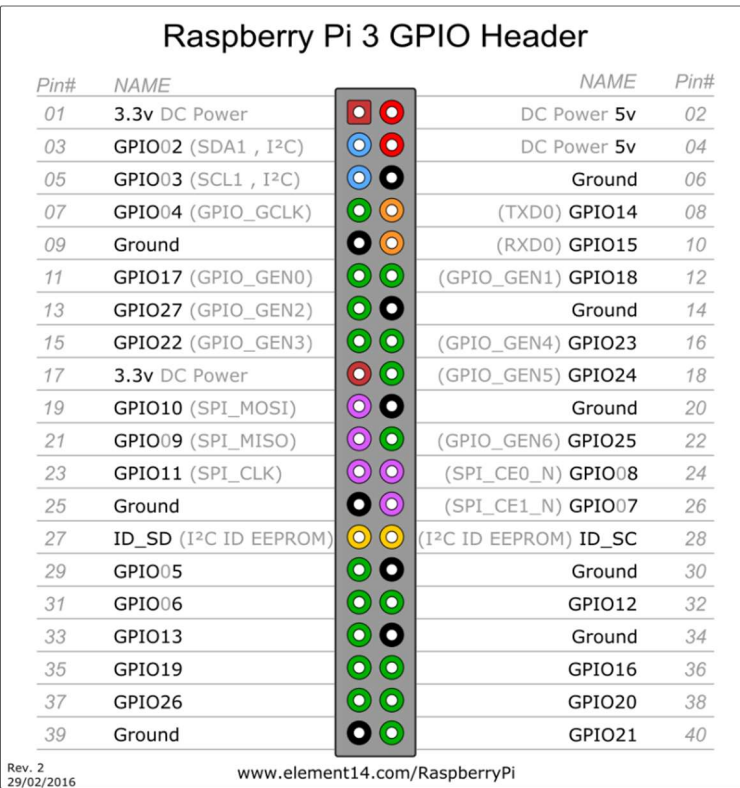

 $\Rightarrow$  Modifier le programme pour transmettre à 19200 bauds. Tester à l'oscilloscope et conclure.

### On souhaite transmettre une chaîne de caractères

 $\Rightarrow$  Modifier le programme principal de la manière suivante (les fichiers d'entête restent les mêmes).

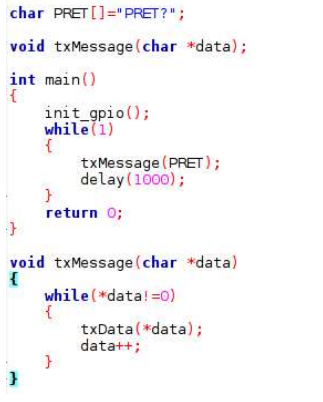

La fonction txMessage(char \*data) transmet une chaîne de caractère.

 $\Rightarrow$  Expliquer pourquoi, dans cette fonction, la donnée est comparée à la valeur 0.

On souhaite relever la transmission du message à l'aide d'un analyseur de signaux.

 $\Rightarrow$  Demander au prof le module SQ200 et demander une démonstration pour l'utilisation.

 $\Rightarrow$  Relever le message transmis avec ce module.

 Modifier la fonction txMessage pour transmette le code 13 (=0x0d= code ASCII de Entrée= Carriage Return) à la fin de la chaîne, donc à la sortie de la boucle while(\*data!=0).

 $\Rightarrow$  Vérifier la nouvelle transmission avec le module SQ200

## 2 – Réception UART sur Raspberry

### 2.1 - Réception d'un caractère :

 $\Rightarrow$  Modifier la fonction main() de la manière suivante (le reste est inchangé):

```
int main()
    unsigned char a;
    int_{while(1)}txData('A'):
         if (rxData(\&a))cout<<"reçue: "<<a<<endl;
        delay(1000);
    return 0:
Ĵ
```
Par mesure de sécurité, on utilise des câbles avec une résistance en série pour éviter les courts circuits.  $\Rightarrow$  Demander un câble au prof et boucler la transmission sur la réception Tester et conclure.

#### 2.2 – Réception d'une chaîne de caractère

 $\Rightarrow$  Ajouter la fonction rxMessage ci-dessous au fichier main.cpp (ne pas oublier de la déclarer également en début de fichier).

```
string rxMessage(void)
     unsigned int i=0;
     unsigned char a;
     string st ="
     while (i < 100)if(rxData(\delta a))if (a==13) return st;
               st=st + char(a);i=0;
          \frac{1}{1} + + :
          delay(10);return "PB\n";
\overline{\mathbf{1}}
```
 Cette fonction dispose d'un "time out" de 1 seconde. Si elle ne reçoit pas le code 13 avant une seconde, elle retourne "PB". Sinon elle retourne le message reçu à la détection du code 13 (Entrée).

- $\Rightarrow$  Justifier, en analysant cette fonction, la valeur de 1 seconde.
- $\Rightarrow$  Comment modifier le time out à 2 secondes.
- $\Rightarrow$  Modifier la fonction main() de la manière suivante :

```
int main()
     init gpio();
     string st;<br>while(st!="f")
           cin \gg st:
           if (st=="1") txMessage(PRET);<br>if (st=="2") txMessage(ERREUR);
           cout<<"message reçu: "<<rxMessage()<<endl;
     h
     return 0;
```

```
 Ajouter le message "ERREUR": 
        char PRET[]="PRET?";
```

```
char ERREUR[]="ERREUR";
```
 $\Rightarrow$  Tester la transmission des messages en bouclant la transmission sur la réception. Conclure.

 $\Rightarrow$  Avec FilleZilla, sauvegarder le répertoire du projet (serie\_uart) dans le répertoire personnel sur H :

 $\Rightarrow$  Effacer le répertoire serie uart sur la raspberry.